## **手動撮影する**

手動撮影ボタンをタッチして、残しておきたい風景などを動画や静止画で記録することができます。

(動画)/ (写真)をタッチする。 **1**

:撮影を行います。

※動画の場合、撮影中は定期的に確認音が鳴り、(10)(停止) をタッチすると手動撮影を終了します。

※静止画の場合、【動画画質の設定】 [g L-4で設定した 画質(解像度)のJPEGで記録され、microSDHCメモ リーカードの「DCIM」フォルダ内に保存されます。

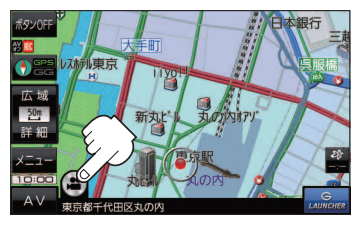

**カメラユニット** 

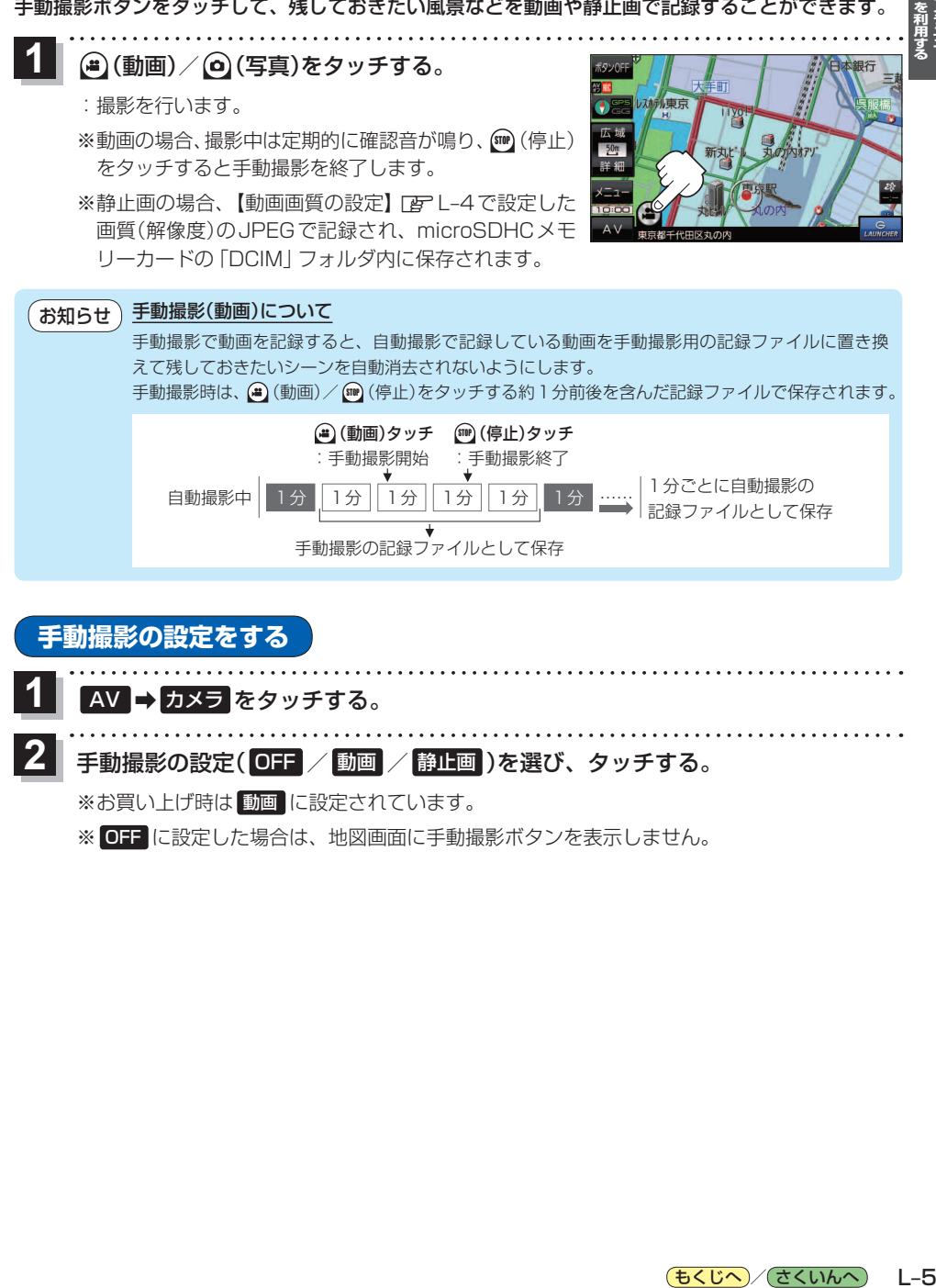

手動撮影の設定( OFF / 動画 / 静止画 )を選び、タッチする。 **2**

※お買い上げ時は 動画 に設定されています。

※ OFF に設定した場合は、地図画面に手動撮影ボタンを表示しません。

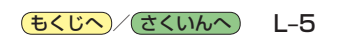